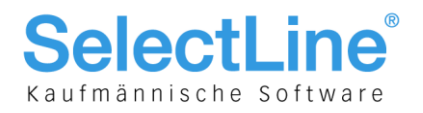

## SelectLine Auftrag und Rechnungswesen

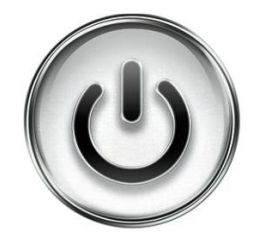

# Anpassung der Mehrwertsteuer per 01.01.2018

© Copyright 2017 by SelectLine Software AG, CH-9016 St. Gallen

Kein Teil dieses Dokumentes darf ohne ausdrückliche Genehmigung in irgendeiner Form ganz oder in Auszügen reproduziert oder unter Verwendung elektronischer Systeme verarbeitet, vervielfältigt oder verbreitet werden. Wir behalten uns vor, ohne besondere Ankündigung, Änderungen am Dokument und am Programm vorzunehmen.

Die im Dokument verwendeten Soft- und Hardware-Bezeichnungen sind überwiegend eingetragene Warenbezeichnungen und unterliegen als solche den gesetzlichen Bestimmungen des Urheberrechtsschutzes.

19.12.2017/mk/V2.2

**SelectLine Software AG** Achslenstrasse 15 CH-9016 St. Gallen

T +41 71 282 46 48 F +41 71 282 46 47

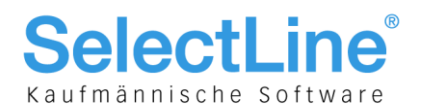

### **Inhalt**

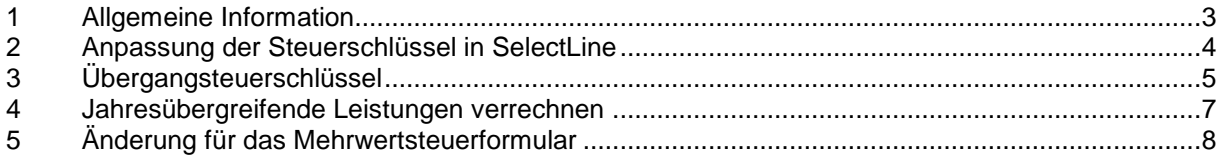

#### **Anmerkung:**

Weitere Hinweise und detaillierte Informationen zu den eigentlichen Programmfunktionen finden Sie in Handbüchern, Hilfedateien und Neuerungsbeschrieben.

**SelectLine Software AG** 

Achslenstrasse 15 CH-9016 St. Gallen

T +41 71 282 46 48 F +41 71 282 46 47

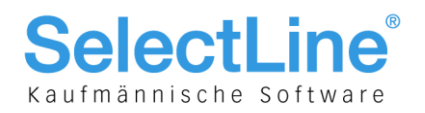

### 1 Allgemeine Information

Aufgrund der Reduktion der Mehrwertsteuer per 01.01.2018 sind gewisse Buchungskonstellationen und Rechnungsstellungen anzupassen. Dieses Dokument soll eine Hilfestellung bei der Anpassung in SelectLine bieten.

|                                | <b>Normalsatz</b> | Sondersatz | <b>Reduzierter Satz</b> |
|--------------------------------|-------------------|------------|-------------------------|
| <b>Aktueller Steuersatz</b>    | 8%                | 3.8%       | 2.5%                    |
| - Auslaufende IV-              | $-0.4\%$          | $-0.2\%$   | $-0.1%$                 |
| Zusatzfinanzierung             |                   |            |                         |
| + Steuererhöhung FABI          | 0.1%              | 0.1%       | 0.1%                    |
| Neuer Steuersatz ab 01.01.2018 | $7.7\%$           | 3.7%       | 2.5%                    |

Per 01.01.2018 werden die Mehrwertsteuersätze wie folgt angepasst.

Wichtig ist, dass der anzuwendende Steuersatz weder durch das Datum der Rechnungsstellung, noch der Zahlung definiert wird, sondern duch den Zeitpunkt bzw. dem Zeitraum der Leistungserbringung. Leistungen bis Ende 2017 unterliegen daher den bisherigen, solche ab 2018 den neuen Steuersätzen. Wenn Sie Rechnungen erstellen, die Leistungen sowohl für das Jahr 2017 als auch für das Jahr 2018 ausweisen, müssen Sie zwei separate Positionen mit Angabe des Zeitraums auf der Rechnung aufführen und die Mehrwertsteuer auf den entfallenden Betragsanteil getrennt ausweisen.

Zwei Beispiele aus der Mehrwertsteuerinfo vom 25.09.2017 der Eidgenössischen Steuerverwaltung sollen den erwähnten Sachverhalt darstellen:

#### **Beispiel 1**

Die Möbelhaus AG (Abrechnungsart vereinnahmt, effektive Abrechnungsmethode) schliesst am 27. November 2017 mit dem Kunden X einen Vertrag über die Lieferung eines Schranks ab. Der Schrank wird am 22. Dezember 2017 nach Hause geliefert. Die Rechnungsstellung erfolgt am 12. Januar 2018. Der Kunde bezahlt die Rechnung eine Woche später. Als Zeitpunkt der Leistungserbringung und somit massgebend, ob der bisherige oder neue Steuersatz anzuwenden ist, gilt der Tag der Lieferung, also der 22. Dezember 2017. Folglich hat die Möbelhaus AG die Leistung noch mit 8.0 % in Rechnung zu stellen und gegenüber der ESTV im 1. Quartal 2018 abzurechnen.

#### **Beispiel 2**

Das Innenausbaugeschäft Intro Bau AG (Abrechnungsart vereinbart, effektive Abrechnungsmethode) führt im Zeitraum zwischen dem 11. Dezember 2017 und 30. Januar 2018 Innenausbauarbeiten bei einem Kunden durch. Die Rechnung im Gesamtbetrag von CHF 35'000 wird am 15. Februar 2018 erstellt und durch den Kunden am 5. April 2018 beglichen. Auf der Rechnung werden die Arbeiten bis zum 31. Dezember 2017 im Betrag von CHF 20'000 inklusive 8.0 % MWST und die Arbeiten ab dem 1. Januar 2018 im Betrag von CHF 15'000 inklusive 7.7 % MWST ausgewiesen. Da die Rechnung im Februar 2018 ausgestellt wird, sind die Umsätze und die Steuern im 1. Quartal 2018 zu deklarieren.

> **SelectLine Software AG** Achslenstrasse 15

T +41 71 282 46 48 F +41 71 282 46 47

CH-9016 St. Gallen

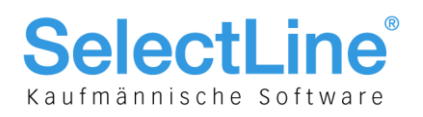

### 2 Anpassung der Steuerschlüssel in SelectLine

In SelectLine-Auftrag bzw. SelectLine-Rechnungswesen müssen Sie Ihre bestehenden Steuerschlüssel anpassen. Die Steuerschlüssel sind unter "Stammdaten/Steuerschlüssel" zu finden.

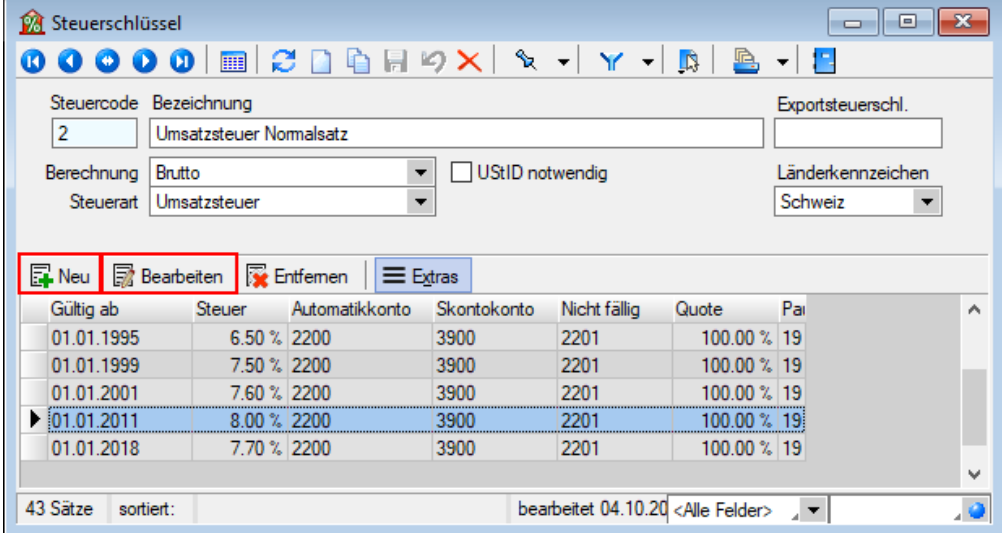

Ändern Sie zuerst Ihren bisherigen Gültigkeitsbereich durch einen Doppelklick auf den Eintrag oder über den Schalter "Bearbeiten" und ändern Sie das Datum "Gültig bis" auf den 31.12.2017. Zudem ergänzen Sie den Änderungssteuerschlüssel mit dem Code Ihres Übergangssteuerschlüssels.

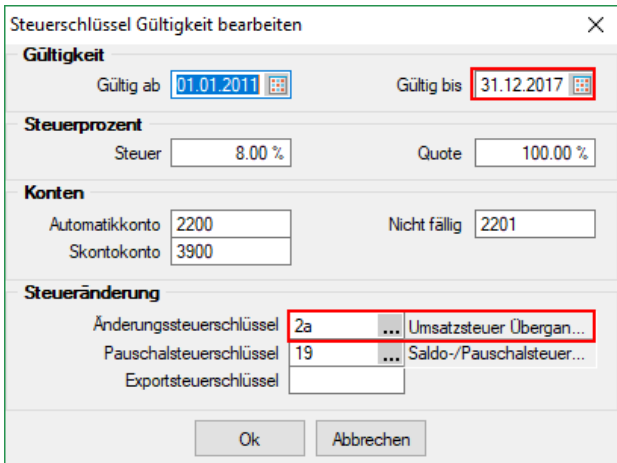

**SelectLine Software AG** 

Achslenstrasse 15 CH-9016 St. Gallen

T +41 71 282 46 48 F +41 71 282 46 47

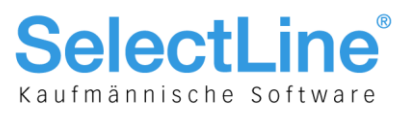

Nun muss der neue Steuersatz angelegt werden. Wählen Sie dazu den Schalter "Neu" für einen neuen Gültigkeitsbereich und geben Sie folgendes an:

- Gültig ab 01.01.2018
- Gültig bis 31.12.9999
- Steuer 7.70%
- Änderungssteuerschlüssel (in unserem Beispiel 2a)

Alle weiteren Angaben (wie Konten oder Pauschaltsteuerschlüssel) übernehmen Sie aus den bereits bestehenden Gültigkeitsbereichen.

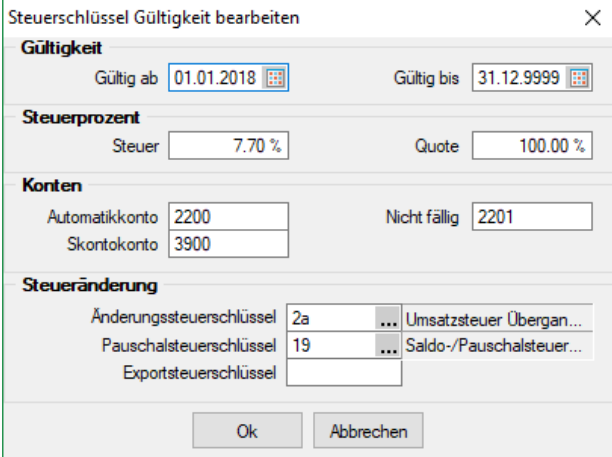

Passen Sie alle Ihre Steuerschlüssel, welche derzeit die Steuerprozente 8% oder 3.8% aufweisen, gemäss obiger Beschreibung an.

**Falls sie den Vorlagemandanten VKMU verwenden, müssen die Steuerschlüssel 2, 4, 6, 18, 20, 21, 25, 38 sowie allfällig eigene erstellte Steuerschlüssel, die von der Anpassung betroffen sind, geändert werden**.

Somit wird für Belege mit einem Datum ab 01.01.2018 der neue Steuersatz angewendet.

### 3 Übergangsteuerschlüssel

Für das Beispiel 2 mit Leistungen sowohl im Jahr 2017 als auch 2018 ist zusätzlich ein Übergangsteuerschlüssel notwendig. Dieser soll den Ursprungssteuerschlüssel gespiegelt darstellen. Dadurch wird gewährleistet, dass für Belege mit einem Datum im Jahr 2017 Leistungen für das Jahr 2018 verrechnet werden können und umgekehrt.

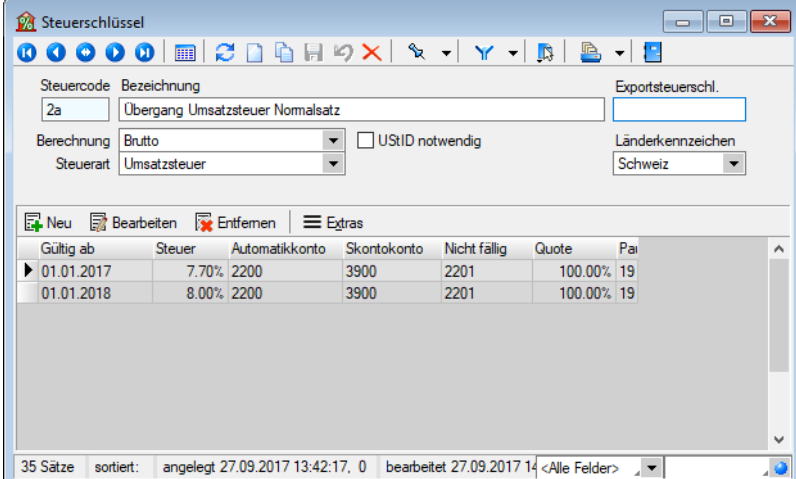

**SelectLine Software AG** 

Achslenstrasse 15 CH-9016 St. Gallen

T +41 71 282 46 48 F +41 71 282 46 47

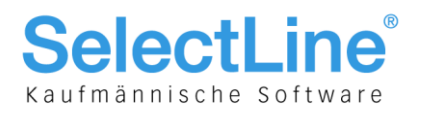

Für den Steuerschlüssel 2 ist ein Übergangsteuerschlüssel mit folgenden Angaben zu erstellen:

- Gültig ab 01.01.2017
- Gültig bis 31.12.2017
- Steuer 7.7%

Alle weiteren Angaben sind analog aus dem "Ursprungssteuerschlüssel" zu übernehmen.

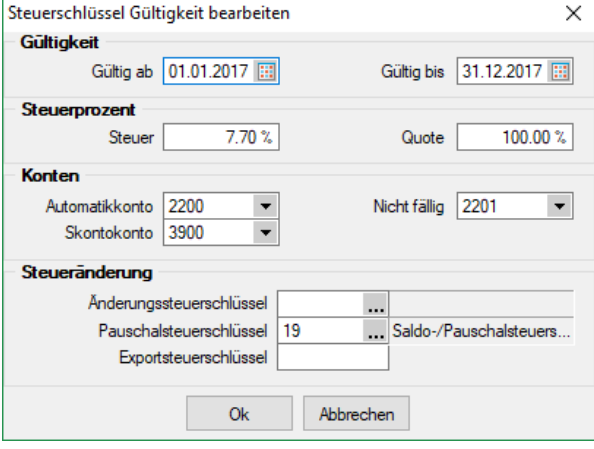

Zusätzlich müssen für den Gültigkeitsbereich ab 2018 folgende Werte hinterlegt werden:

- Gültig ab 01.01.2018
- Gültig bis 31.12.9999
- Steuer 8%

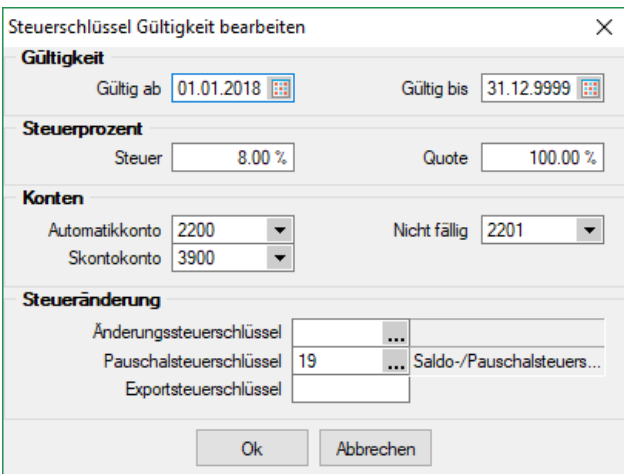

Diese Übergangschlüssel sind für alle Steuerschlüssel zu erstellen, welche aufgrund der Mehrwertsteueranpassung geändert werden müssen.

> **SelectLine Software AG** Achslenstrasse 15

CH-9016 St. Gallen

T +41 71 282 46 48 F +41 71 282 46 47

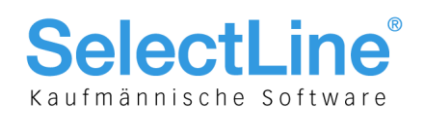

#### 4 Jahresübergreifende Leistungen verrechnen

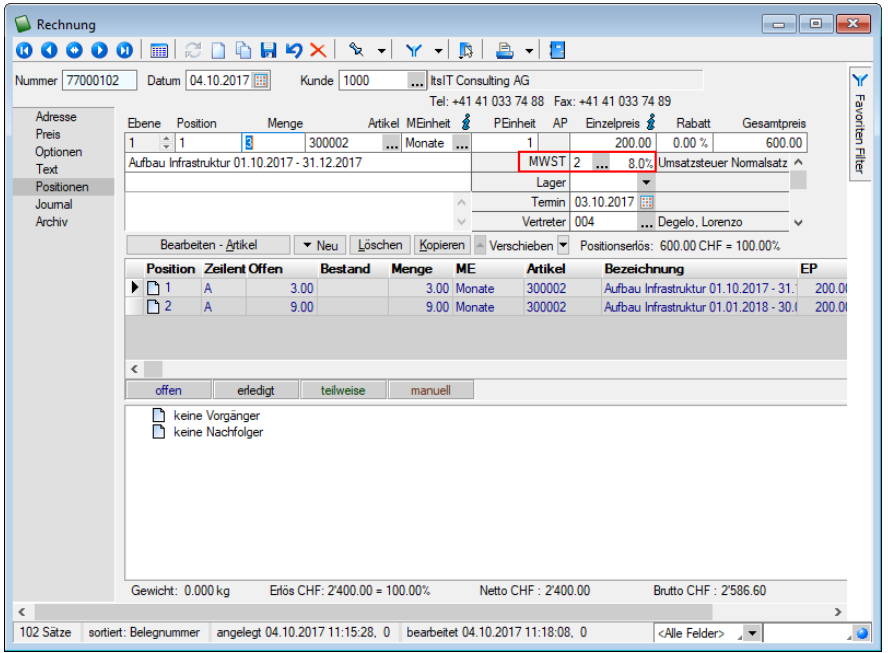

Um eine Rechnnug zu erstellen, die sowohl Leistungen im Jahr 2017 als auch 2018 umfassen, müssen Sie die Positionen zeitlich abgrenzen. Im folgenden Beispiel wird eine Dienstleistung erfasst, die vom 01.10.2017 bis 30.09.2018 geleistet wird. Im Beleg ist eine Position bis Ende 2017 mit dem herkömmlichen Steuerschlüssel zu erstellen. Für die Periode vom 01.01.2018 bis 30.09.2018 muss eine zweite Position erfasst und mit dem Übergangsteuerschlüssel versehen werden. Somit erhält diese Position die Mehrwertsteuer für das Jahr 2018, da die Leistung im Jahr 2018 erfolgt.

#### **Rechnung Nr. 77000102**

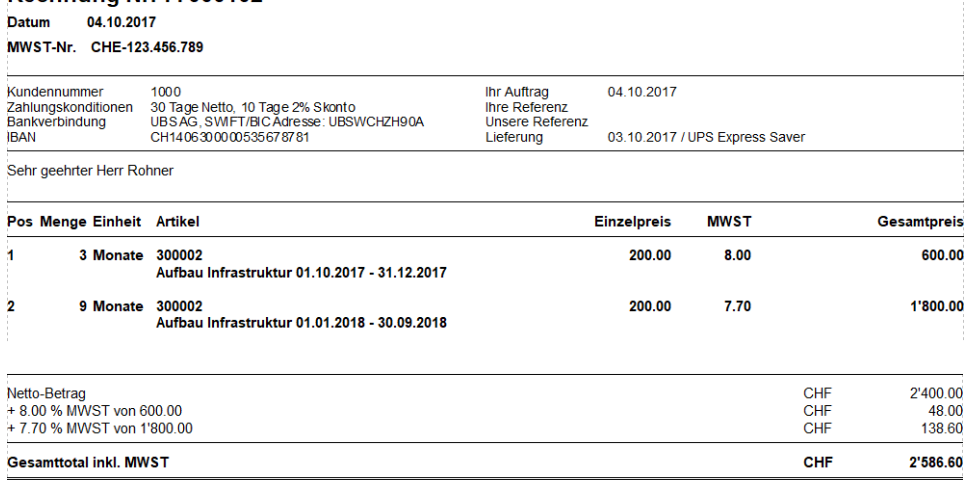

Das Vorgehen kann auch für Belege im Jahr 2018 angewendet werden, welche noch Leistungen aus dem Jahr 2017 beinhalten. Dazu benutzen Sie den Übergangsteuerschlüssel für die Leistung im Jahr 2017 und den herkömmlichen Steuerschlüssel für das Jahr 2018.

> **SelectLine Software AG** Achslenstrasse 15

CH-9016 St. Gallen

T +41 71 282 46 48 F +41 71 282 46 47

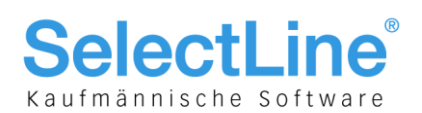

### 5 Änderung für das Mehrwertsteuerformular

Aufgrund der Änderung der Mehrwertsteuer per 01.01.2018 gibt es eine Anpassung der Mehrwertsteuerformulare. Neu gibt es ein Formular für das 4. Quartal 2017 und ein Formular ab dem 1. Quartal 2018. Dadurch ist eine Überarbeitung der Zuordnung der MWST-Ziffern nötig. Mit der Version 17.3.4 sind diese Ziffern im VKMU enthalten. Für jene, die kein Update auf die aktuelle Version vornehmen, bietet dieser Leitfaden eine Übersicht.

Führen Sie die Anpassung der Steuerschlüssel durch, bevor Sie die Änderungen an den MWST-Ziffern vornehmen. Eine neue Ziffer für die Mehrwertsteuerzuordnung kann nicht direkt in SelectLine angelegt werden, sondern muss über Makros geschehen. Sie können jedoch die Datei USVADAT.xml in Ihrem SelectLine Verzeichnis unter Skripte/Update mit unserer aktualisierten Datei ersetzen und anschliessend in SelectLine-Rechnungswesen die Stammdaten aktualisieren. Somit erhalten Sie die neuen Einträge der MWST-Ziffern und müssen lediglich noch die Konten und Steuercodes eintragen. Die aktualisierte USVADAT.xml finden Sie im My Select unter Diverses.

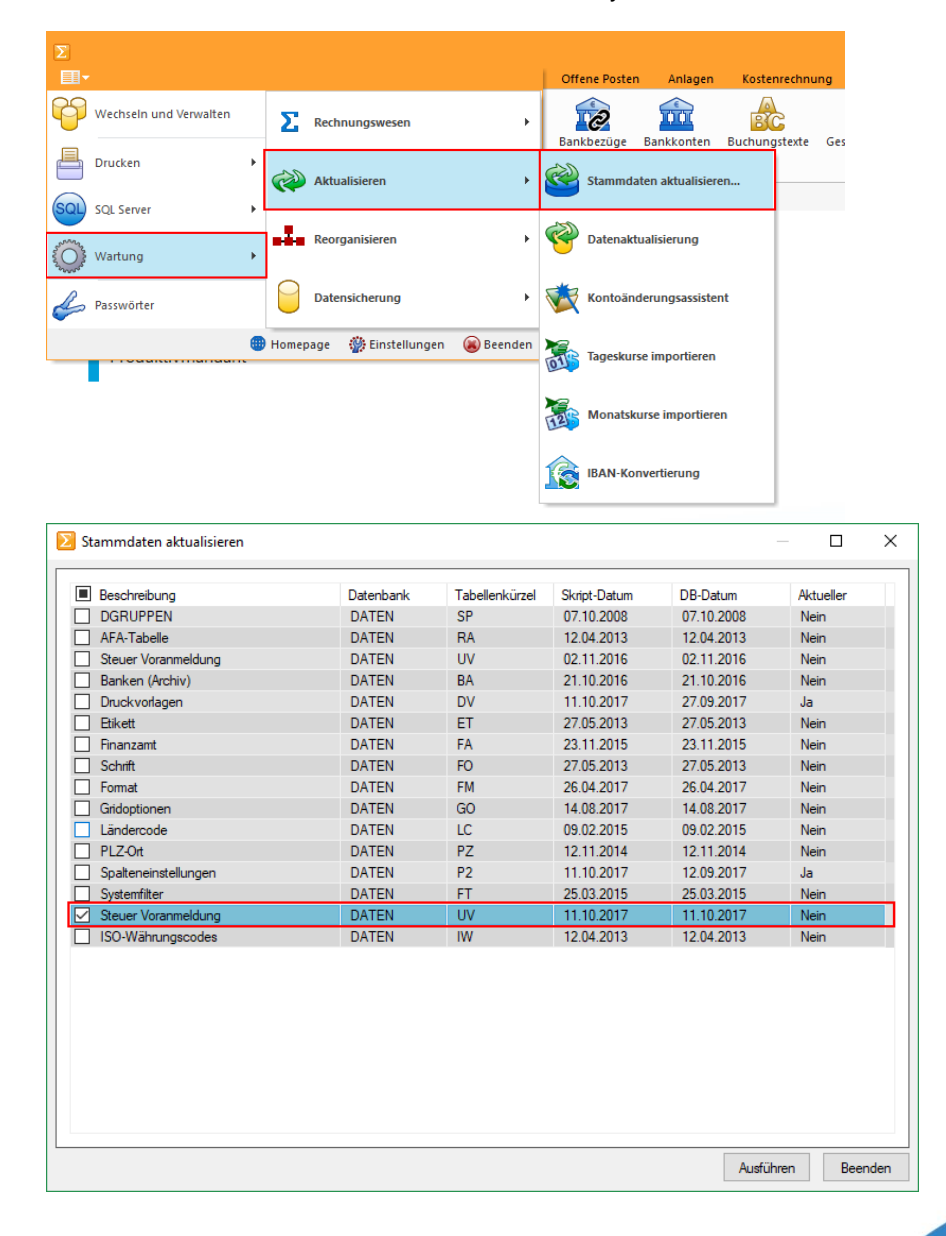

**SelectLine Software AG** 

Achslenstrasse 15 CH-9016 St. Gallen

T +41 71 282 46 48 F +41 71 282 46 47

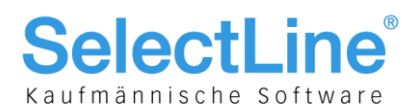

Anschliessend müssen Sie die entsprechenden Steuerschlüssel und Konten den Ziffern zuordnen. Die nachfolgenden Tabellen bieten eine Hilfestellung. Beachten Sie jedoch, dass sich das Beispiel auf die Steuerschlüssel des VKMU bezieht, eigene Steuerschlüssel müssen analog dem Beispiel ergänzt werden.

#### Im Mandantenjahr 2017:

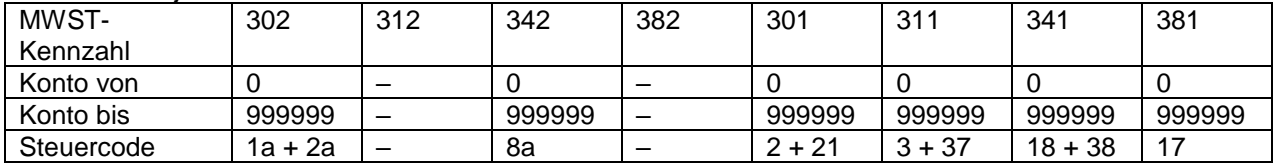

Im Mandantenjahr 2018:

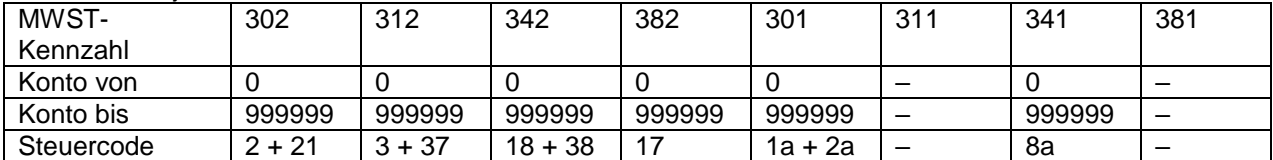

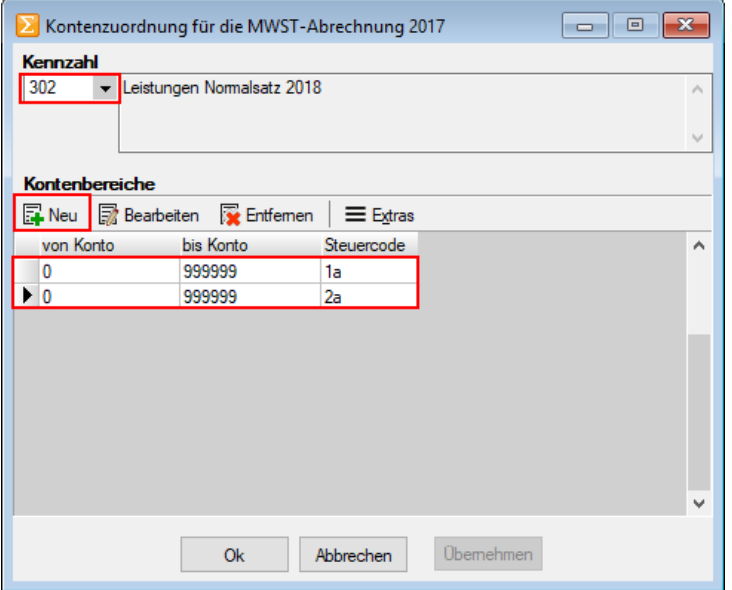

Zusätzlich müssen in der MWST-Ziffer 200 bzw. 235 die Übergangssteuerschlüssel und deren Skonto-Konto eingetragen werden. So erscheinen diese korrekt in der Umsatzspalte der Abrechnung.

> **SelectLine Software AG** Achslenstrasse 15 CH-9016 St. Gallen

T +41 71 282 46 48 F +41 71 282 46 47

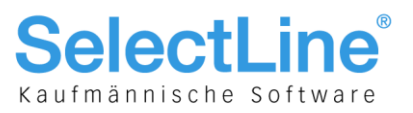

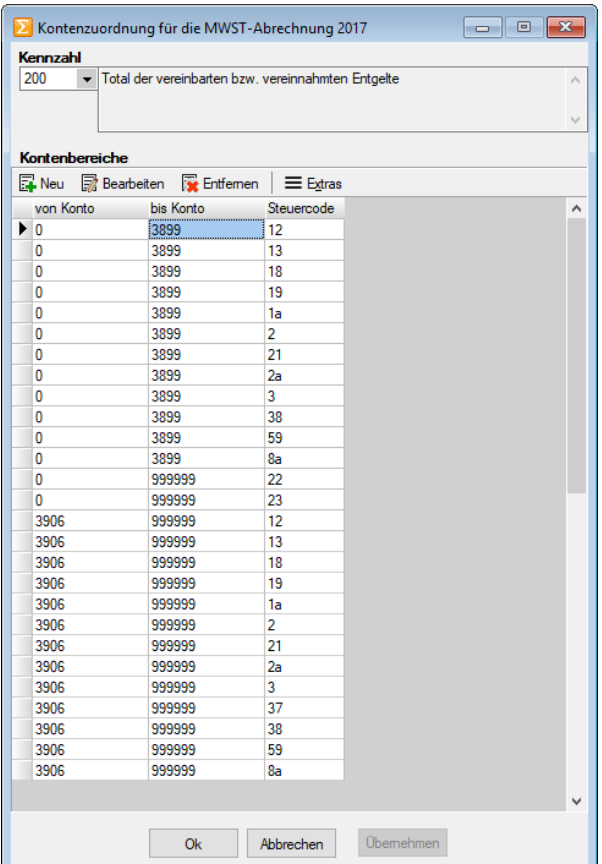

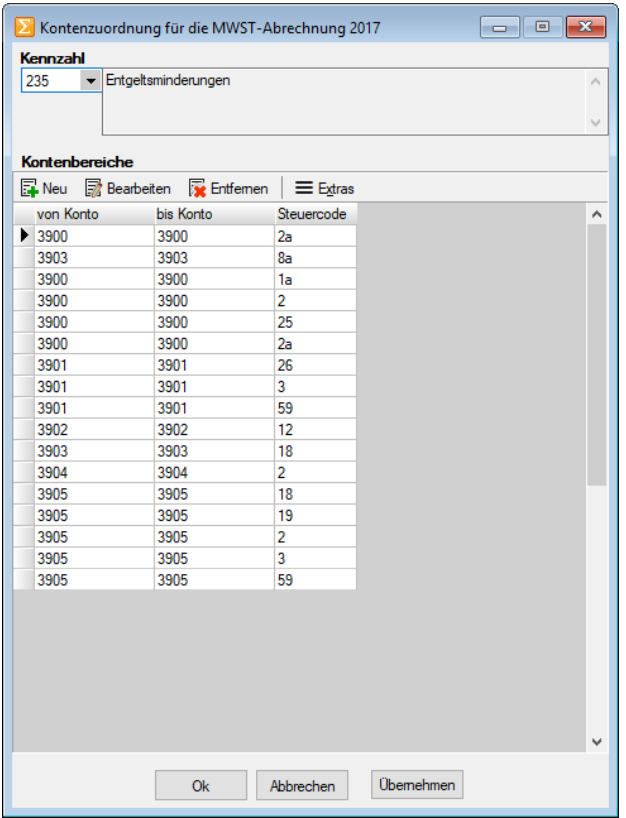

**SelectLine Software AG** 

Achslenstrasse 15 CH-9016 St. Gallen

T +41 71 282 46 48 F +41 71 282 46 47